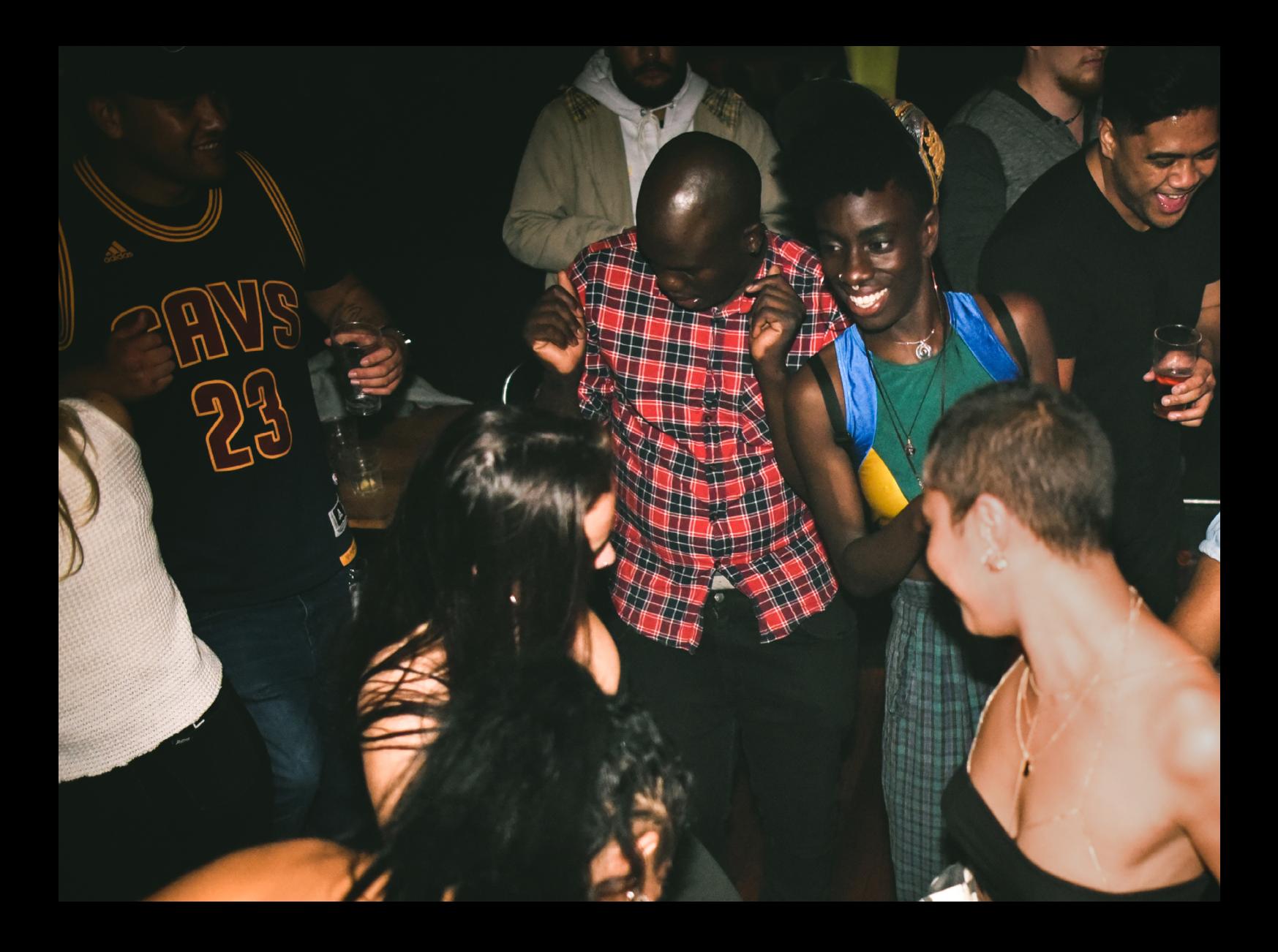

# AphaTheta<br>OMNS-DUO Quickstart Guide

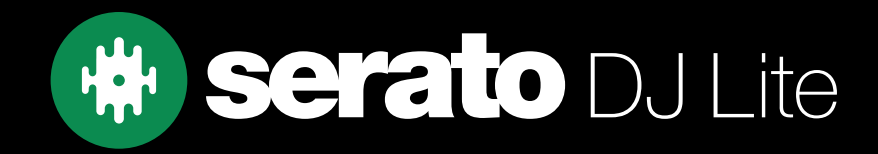

# **Setup**

### Serato software

The AlphaTheta OMNIS-DUO is a "Serato DJ Lite hardware unlocked" device, meaning it works with Serato DJ Lite out of the box.

It is also a "paid upgrade to Serato DJ Pro device", meaning it requires the purchase & activation of a Serato DJ Pro license, in order to be used with Serato DJ Pro.

#### You can also try Serato DJ Pro, before making a purchase:

[Click here to learn about buying or activating Serato DJ Pro](https://support.serato.com/hc/en-us/articles/202483550-How-to-activate-Serato-DJ-Pro) or

[Click here to learn about trying Serato DJ Pro](https://support.serato.com/hc/en-us/articles/227785507-Try-Serato-DJ-Pro)

Please ensure you have the latest version of Serato DJ Lite installed: [Click here to download Serato DJ L](https://serato.com/dj/lite/downloads)ite

#### **Drivers**

The AlphaTheta OMNIS-DUO is class compliant on macOS, but requires manufacturer specific drivers when used with Windows operating systems.

Regardless of your operating system, download and install the latest version of Serato DJ Lite, then connect your OMNIS-DUO with a USB cable to your computer, and launch Serato DJ Lite. If using Windows, when prompted, click the Install Driver pop-up.

Alternatively, you may download the latest driver directly from [Pioneer DJ's website.](https://support.pioneerdj.com/hc/en-us)

#### Connection

Connect your OMNIS-DUO with a USB cable to your computer & launch Serato DJ Lite, and follow the prompts below, on the OMNIS-DUO touch-screen display:

- 1. Touch [SOURCE]
- 2. Touch [SOFTWARE CONTROL]
- 3. Touch [LOAD 1] to connect deck 1
- 4. Touch [LOAD 2] to connect deck 2

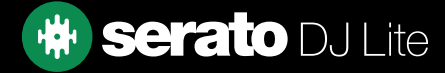

# **Overview**

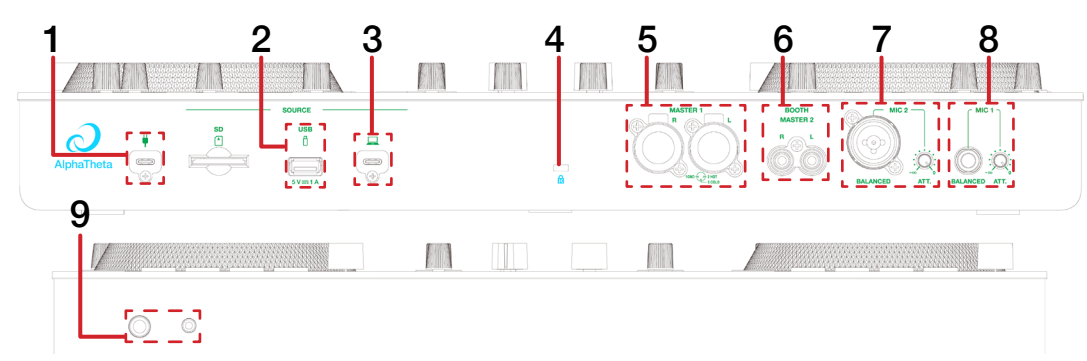

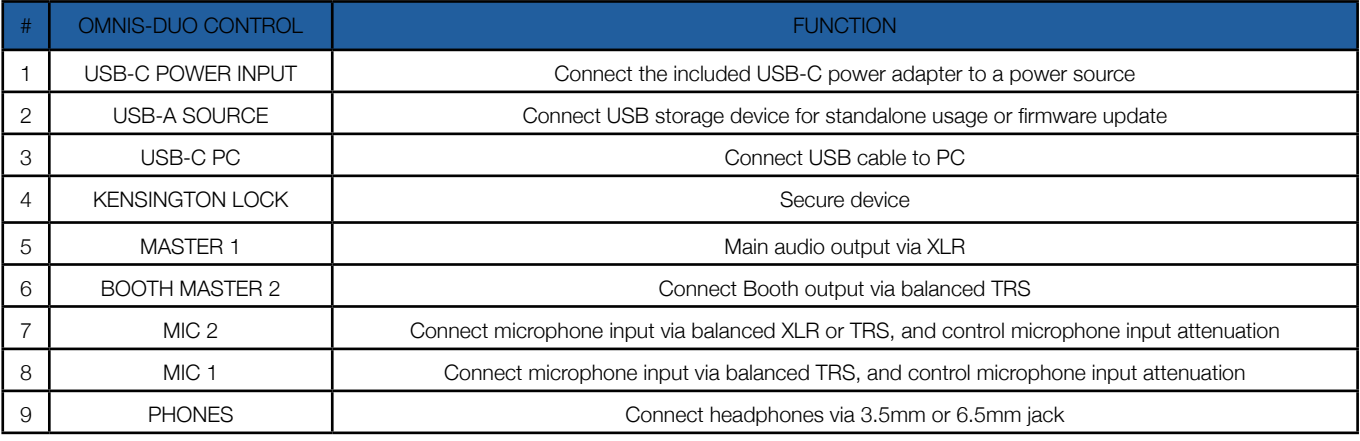

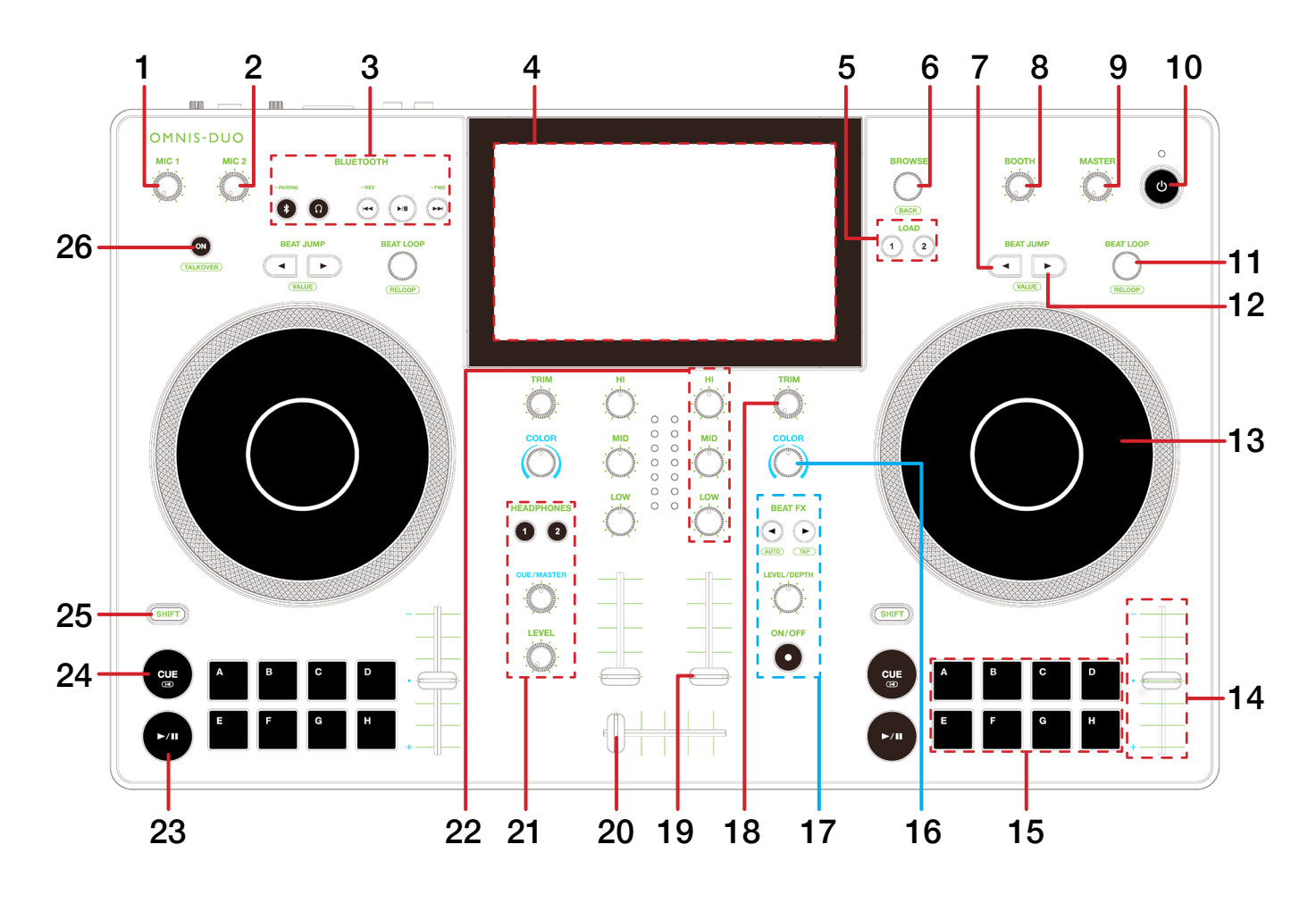

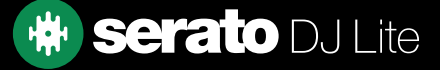

# **Overview**

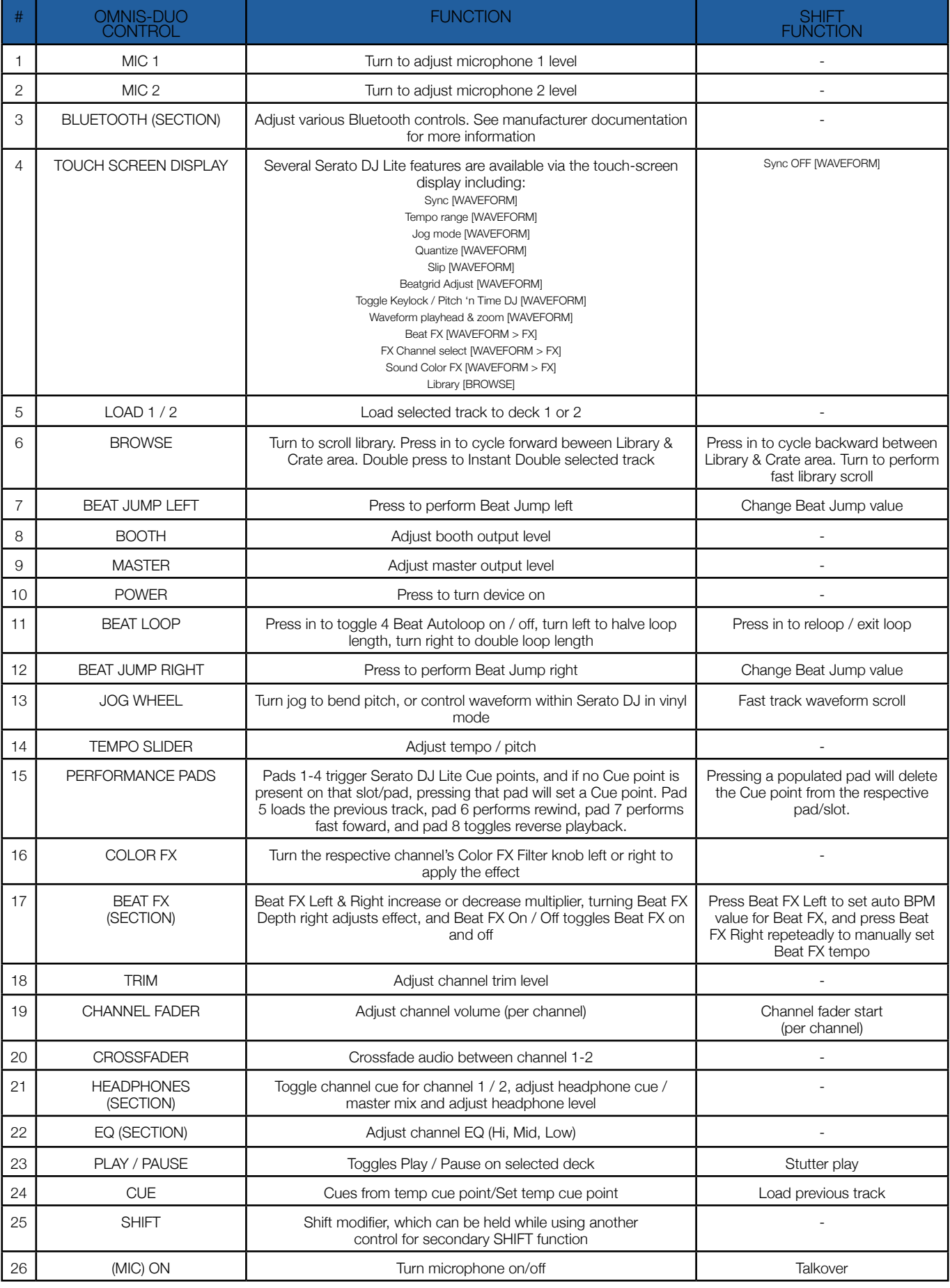

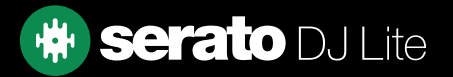

# **Help**

## Show Tooltips

Click on the  $B_{\text{He}}$   $\rightarrow$  button in the upper right-hand corner of Serato DJ Lite, then  $\bullet$  Show tooltips to enable tooltips. Tool tips provide a handy way to learn the various features of Serato DJ Lite. Move the mouse over a section of the screen to bring up a context sensitive tool tip.

## Watch Tutorials

Click on the  $\frac{He}{P}$  button in the upper right-hand corner of Serato DJ Lite, then  $\frac{Watch \cdot Watch}{W}$  to launch your default internet browser and watch tutorials, to help you get familiar with Serato DJ Lite.

#### Get Support

Click on the  $B_{\text{B}}$  is button in the upper right-hand corner of Serato DJ Lite, then  $B_{\text{B}}$  Get support to launch your default internet browser and navigate to the Serato DJ Lite knowledge base, where you can find helpful articles and guides on Serato DJ Lite. Alternatively, type in the  $\left[\frac{\text{Search help}}{\text{Step 2}}\right]$  box, with keywords, to search the Serato DJ Lite knowledge base for specific, related topics.

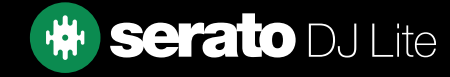